# Payments Parking Program-General User Guide

### Introduction

The Payments Parking Program is used to view and pay invoices, as well as communicate with Parking Staff. To utilize the Payments Parking Program Portal please confirm you have been added as a user and complete the registration process. Contact your Parking Liaison to verify or/and add you as a user. To learn of the system's full functionality, please review the full user guide after login.

## Registration

To register with the Payments Parking Program, a user must be added to a company account by a liaison.

The newly added user will receive an email to complete the registration including contact information. Click the link in the email to be directed to the registration page.

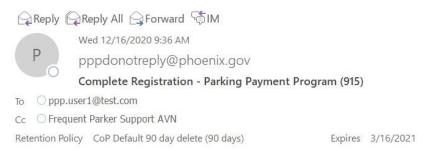

A new user will be prompted to fill out contact information including name, billing address and phone number.

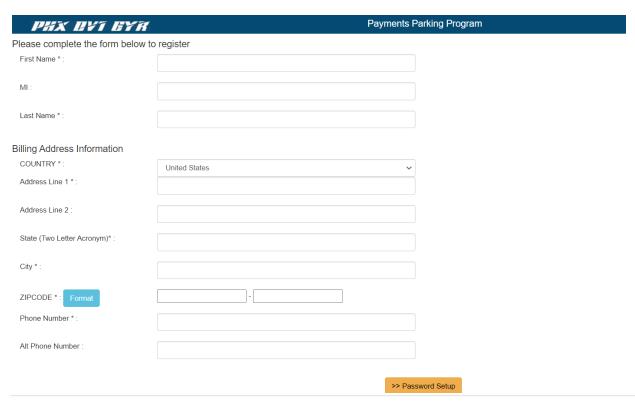

They will also be asked to setup a password. The password used to login must include a minimum of 8 characters including 1 upper, 1 lower and 1 number.

The final step to complete registration will be to accept the terms and conditions to the site.

## Login

To login to the Payments Parking Program, use the email and the password chosen during the registration process.

If the account password has been forgotten, click the forgot password link on the bottom right. The system will request the account email address. An email will then be sent with a temporary password. When user enters email and temporary password, the system will prompt for a new password after login.

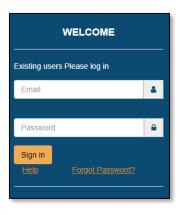

#### Contact Us

If you are experiencing any technical issues with this site, please submit a <u>Help desk ticket</u> and provide detailed information, or call the helpdesk at **602-273-4357**.

If you have any question regarding account information, please submit an <u>Inquiry ticket</u> and provide detailed information, or call the parking helpdesk at **602-683-3615**.